# Instrukcja obsługi

# **DIGITRADIO** 21 IR

Radio kuchenne Internet/DAB+/UKW/Bluetooth

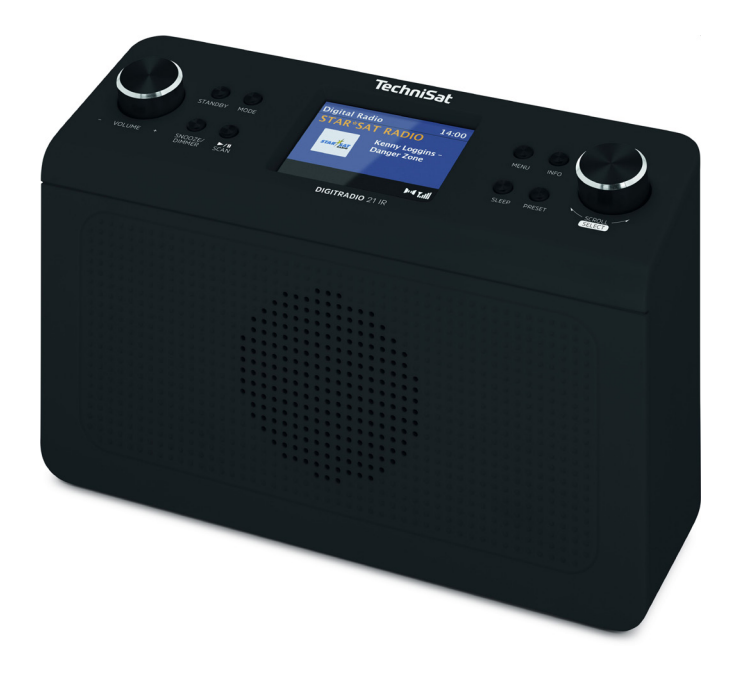

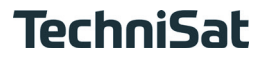

## **1 Zdjęcia**

## **1.1 Elementy obsługi**

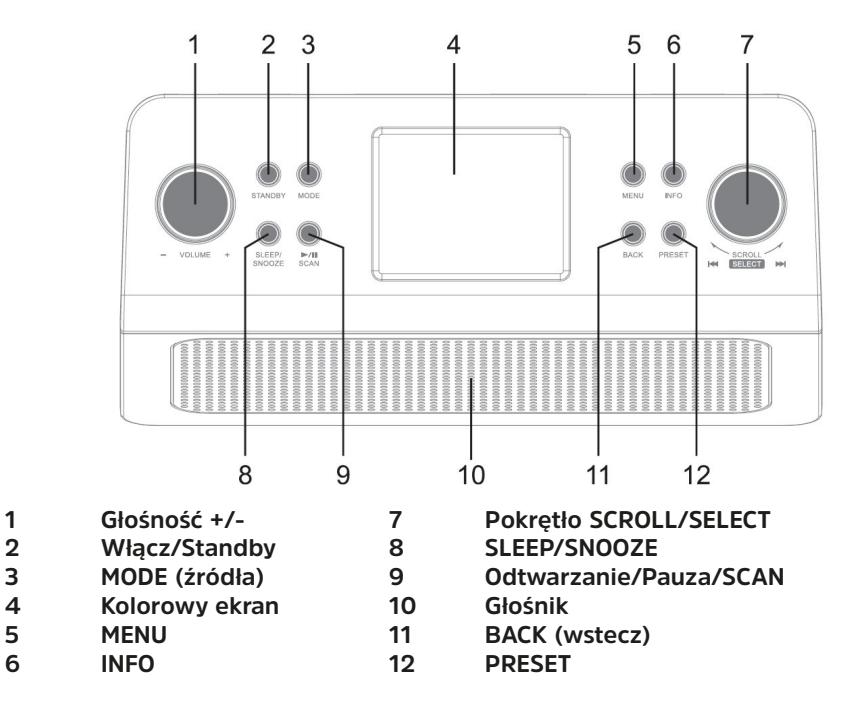

#### **2 Połączenia**

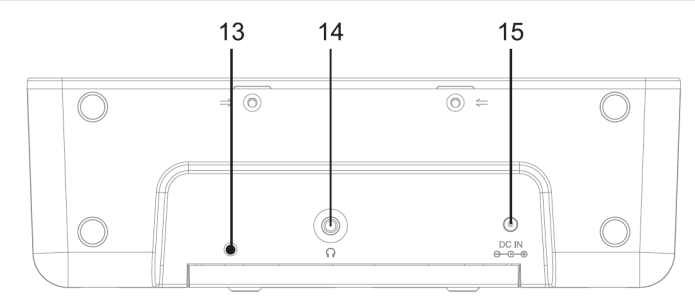

- **Antena drutowa**
- **Gniazdo słuchawkowe 3,5 mm stereo**
- **Podłączenie zasilania DC-wejście (DC-IN)**

#### **3 Wskazówki dotyczące bezpieczeństwa**

#### **3.1 Przedmowa**

#### **Drogi Kliencie,**

dziękujemy za zakup DIGITRADIO 21 IR w firmie TechniSat.

Niniejsza instrukcja obsługi ma za zadanie pomóc Państwu w zapoznaniu się z funkcjami DIGITRADIO 21 IR i w optymalnym ich wykorzystaniu. Pomogą one Państwu w bezpiecznym i zgodnym z przeznaczeniem użytkowaniu urządzenia. Jest ona przeznaczona dla każdej osoby, która instaluje, obsługuje, czyści lub utylizuje urządzenie.

Instrukcję obsługi należy przechowywać w bezpiecznym miejscu do wykorzystania w przyszłości.

Aktualna wersja instrukcji obsługi znajduje się na stronie internetowej TechniSat w sekcji pobierania dla danego produktu. www.technisat.pl.

Mamy nadzieję, że będziecie Państwo zadowoleni z użytkowania DIGITRADIO 21IR!

Zespół TechniSat

#### **3.2 Użyte znaki i symbole**

#### **W niniejszej instrukcji zastosowano:**

Wskazuje na środek ostrożności, którego nieprzestrzeganie może spowodować poważne obrażenia ciała lub śmierć. Przestrzegać następujących słów sygnalizacyjnych:

**NIEBEZPIECZEŃSTWO** - Poważne obrażenia ciała, z możliwością śmierci

**OSTRZEŻENIE** - Poważne obrażenia ciała, możliwe zagrożenie życia

**UWAGA** - Obrażenia

 $\boxed{\boldsymbol{i}}$ 

Δ

Wskazuje na środek ostrożności, którego nieprzestrzeganie może spowodować poważne obrażenia ciała lub śmierć. Opisuje on również dodatkowe funkcje urządzenia.

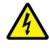

 $\left(\overline{\mathbf{i}}\right)$ 

Ostrzeżenie przed napięciem elektrycznym. Należy przestrzegać wszystkich instrukcji bezpieczeństwa, aby uniknąć porażenia prądem. Nigdy nie otwierać urządzenia.

Funkcje i klawisze, które należy nacisnąć, są w niniejszej instrukcji obsługi wydrukowane **pogrubioną** czcionką.

#### **Ogólne symbole:**

Użytkowanie wewnątrz pomieszczeń - Urządzenia oznaczone tym symbolem są przeznaczone wyłącznie do użytku wewnątrz pomieszczeń.

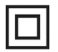

Klasa ochronności II - Urządzenia elektryczne klasy ochronności II to urządzenia elektryczne, które mają ciągłą podwójną i/lub wzmocnioną izolację i nie mają możliwości podłączenia przewodu ochronnego. Obudowa urządzenia elektrycznego klasy ochronności II zamknięta w materiale izolacyjnym może częściowo lub całkowicie tworzyć izolacje dodatkowa lub wzmocnioną.

 $\epsilon$ Urządzenie posiada znak CE i jest zgodne z wszystkimi wymaganymi normami UE.

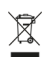

Urządzenia elektroniczne nie należą do odpadów domowych, lecz muszą być utylizowane w odpowiedni sposób - zgodnie z Dyrektywą Parlamentu Europejskiego i Rady 2012/19/UE z dnia 4 lipca 2012 r. w sprawie zużytego sprzętu elektrycznego i elektronicznego. Po zakończeniu okresu użytkowania należy oddać to urządzenie do utylizacji w wyznaczonych publicznych punktach zbiórki odpadów. Zużyty sprzęt może mieć szkodliwy wpływ na środowisko i zdrowie ludzi z uwagi na potencjalną zawartość niebezpiecznych substancji, mieszanin oraz części składowych.

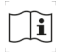

Przestrzegać wskazówek/wytycznych dotyczących bezpieczeństwa zawartych w instrukcji obsługi.

Zasilacz Twojego urządzenia odpowiada VI klasie efektywności energetycznej.

Ten symbol wskazuje biegunowość napięcia DC na wtyczce DC zasilacza sieciowego.

 $=$ Symbol napięcia stałego (DC).

## **3.3 Przeznaczenie urządzenia**

Urządzenie przeznaczone jest do odbioru audycji radiowych w systemie DAB+ oraz FM/UKW. Muzyka może być przesyłana strumieniowo za pośrednictwem połączenia Bluetooth. Urządzenie jest przeznaczone jako urządzenie podszafkowe (radio kuchenne) oraz do użytku prywatnego i nie nadaje się do celów komercyjnych.

## **3.4 Grupa docelowa niniejszej instrukcji obsługi**

Instrukcja obsługi jest przeznaczona dla każdej osoby, która ustawia, obsługuje, czyści lub utylizuje urządzenie.

## **3.5 Sicherer Umgang mit dem DIGITRADIO 21 IR**

Należy przestrzegać poniższych instrukcji, aby zminimalizować zagrożenia dla bezpieczeństwa, uniknąć uszkodzenia urządzenia i przyczynić się do ochrony środowiska.

Należy uważnie przeczytać wszystkie instrukcje bezpieczeństwa i zachować je na przyszłość. Należy zawsze przestrzegać wszystkich ostrzeżeń i wskazówek zawartych w niniejszej instrukcji obsługi oraz na tylnej stronie urządzenia.

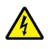

## **A** OSTRZEŻENIE!

## **Nigdy nie otwierać urządzenia!**

## **Dotykanie części elektrycznych/elektronicznych stanowi zagrożenie dla życia!**

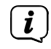

Aby zapewnić prawidłowe użytkowanie urządzenia oraz zapobiec uszkodzeniom urządzenia i obrażeniom ciała, należy przestrzegać wszystkich poniższych instrukcji.

- Nie należy naprawiać urządzenia samodzielnie. Naprawy mogą być przeprowadzane wyłącznie przez przeszkolonych specjalistów. Skontaktuj się z naszymi centrami obsługi klienta.
- Urządzenie może być eksploatowane wyłącznie w określonych dla niego warunkach otoczenia.
- Nie wystawiaj urządzenia na działanie kapiącej lub pryskającej wody. Jeśli do urządzenia dostanie się woda, należy odłączyć je od zasilania i skontaktować się z naszym serwisem.
- Nie należy narażać urządzenia na działanie źródeł ciepła, które nagrzewają urządzenie oprócz normalnego użytkowania.
- W przypadku zauważalnej wady urządzenia, pojawienia się zapachu lub dymu, znacznych zakłóceń w pracy lub uszkodzenia obudowy, należy niezwłocznie skontaktować się z serwisem.
- Urządzenie może być zasilane wyłącznie napięciem sieciowym podanym na zasilaczu. Nie wolno próbować obsługiwać urządzenia pod innym napięciem. Należy używać wyłącznie dostarczonego zasilacza.
- Jeśli urządzenie jest uszkodzone, nie należy go używać.
- Nie należy używać urządzenia w pobliżu wanien, pryszniców, basenów kąpielowych lub płynącej/rozbryzgującej się wody. Istnieje ryzyko porażenia prądem i/lub awarii sprzętu.
- Ciała obce, np. igły, monety itp. nie mogą wpaść do wnętrza urządzenia. Nie należy dotykać styków przyłączeniowych metalowymi przedmiotami ani palcami. Może to doprowadzić do zwarcia.
- To urządzenie nie jest przeznaczone do użytku przez osoby (w tym dzieci) o ograniczonych zdolnościach fizycznych, sensorycznych lub umysłowych, lub osoby nie posiadające doświadczenia i/lub wiedzy, chyba że otrzymały one nadzór lub instrukcje dotyczące użytkowania urządzenia od osoby odpowiedzialnej za ich bezpieczeństwo. Nigdy nie pozwalaj dzieciom na używanie tego urządzenia bez nadzoru.
- Zabrania się dokonywania zmian w urządzeniu.

#### **4 Wskazówki prawne**

 $\left(\overline{\mathbf{i}}\right)$ 

TechniSat niniejszym oświadcza, że urządzenie radiowe typu DIGITRADIO 21 jest zgodne z dyrektywą 2014/53/UE. Pełny tekst deklaracji zgodności UE jest dostępny pod następującym adresem internetowym::

http://konf.tsat.de/?ID=23126

TechniSat nie ponosi odpowiedzialności za jakiekolwiek uszkodzenia produktu spowodowane czynnikami zewnętrznymi, zużyciem lub niewłaściwą obsługą, nieautoryzowanymi naprawami, modyfikacjami lub wypadkami.

 $\left(\overline{\mathbf{i}}\right)$ 

 $\binom{r}{i}$ 

Zastrzega się możliwość zmian i błędów w druku. Status 01/21. Kopiowanie i powielanie tylko za zgodą wydawcy. Najnowsza wersja instrukcji jest dostępna w formacie PDF w dziale pobierania na stronie głównej TechniSat pod adresem www.technisat.pl.

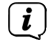

DIGITRADIO 21 i TechniSat są zarejestrowanymi znakami towarowymi firmy:

**TechniSat Digital GmbH** TechniPark Julius-Saxler-Straße 3 D-54550 Daun/Eifel www.technisat.de

Nazwy wymienionych firm, instytucji lub marek są znakami towarowymi lub zarejestrowanymi znakami towarowymi odpowiednich właścicieli.

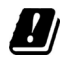

W następujących krajach urządzenie może pracować w zakresie 5GHz WLAN tylko w zamkniętych pomieszczeniach.

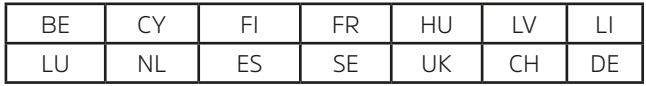

Nazwy wymienionych firm, instytucji lub marek są znakami towarowymi lub zastrzeżonymi znakami towarowymi ich właścicieli.

#### **4.1 Wskazówki serwisowe**

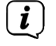

Produkt ten jest sprawdzony pod względem jakości i objęty ustawowym okresem gwarancji wynoszącym 24 miesiące od daty zakupu. Prosimy o zachowanie paragonu jako dowodu zakupu. W sprawie roszczeń gwarancyjnych prosimy o kontakt z dystrybutorem produktu.

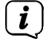

#### Wskazówka!

W przypadku pytań i informacji lub problemów z tym urządzeniem, prosimy o kontakt z naszą infolinią techniczną:

Pon. - Piątek. 8:00 - 16:00 pod numerem telefonu.: 71 310 41 48.

## **5 Montaż DIGITRADIO 21 IR**

- $\left(\overline{\mathbf{i}}\right)$ Hinweise:
- Montieren oder stellen Sie das Gerät nicht in der Nähe von Wärmequellen wie Heizkörpern auf. Vermeiden Sie direkte Sonneneinstrahlungen und Orte mit außergewöhnlich viel Staub.
- Der Standort darf nicht in Räumen mit hoher Luftfeuchtigkeit, z.B. Sauna, Badezimmer gewählt werden, da Niederschläge von Kondenswasser zur Beschädigung des Gerätes führen können. Das Gerät ist für die Verwendung in trockener Umgebung und in gemäßigtem Klima vorgesehen und darf nicht Tropf- oder Spritzwasser ausgesetzt werden.
- Halten Sie das DIGITRADIO 21 IR von Geräten fern, die starke Magnetfelder erzeugen.
- Die maximale Montagehöhe darf 2 Meter nicht überschreiten.
- > Befestigen Sie die mitgelieferte Montageplatte des DIGITRADIO 21 IR unter die Montagefläche (z. B. einen Küchenschrank). Für Holzmöbel/Schränke können die mitgelieferten Schrauben (4 x BA4x15) genutzt werden.

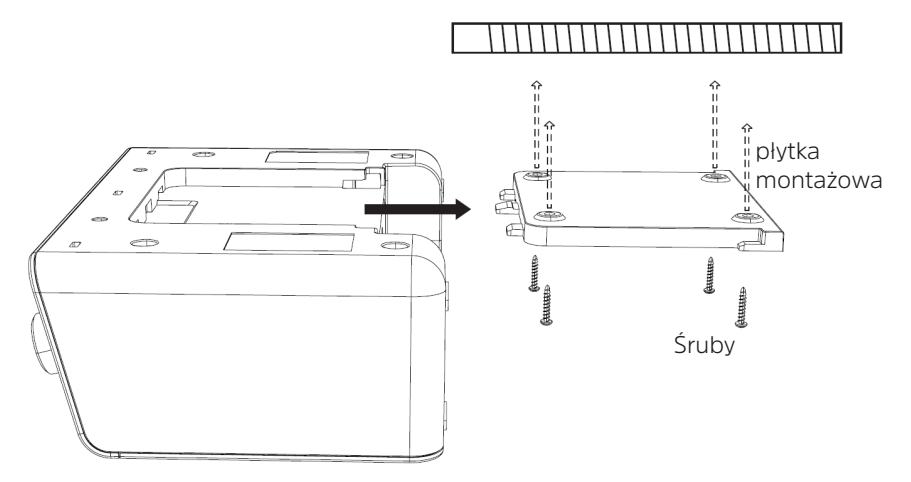

Powierzchnia montażowa (np. półka kuchenna)

- > Sprawdzić, czy płyta montażowa jest prawidłowo zamocowana.
- > Podłącz dostarczony zasilacz do gniazda oznaczonego DC-IN (13) z tyłu DIGITRADIO 21 i zainstaluj antenę drutową.
- > Teraz wsuń DIGITRADIO 21 w płytę montażową, aż zaskoczy na swoje miejsce.

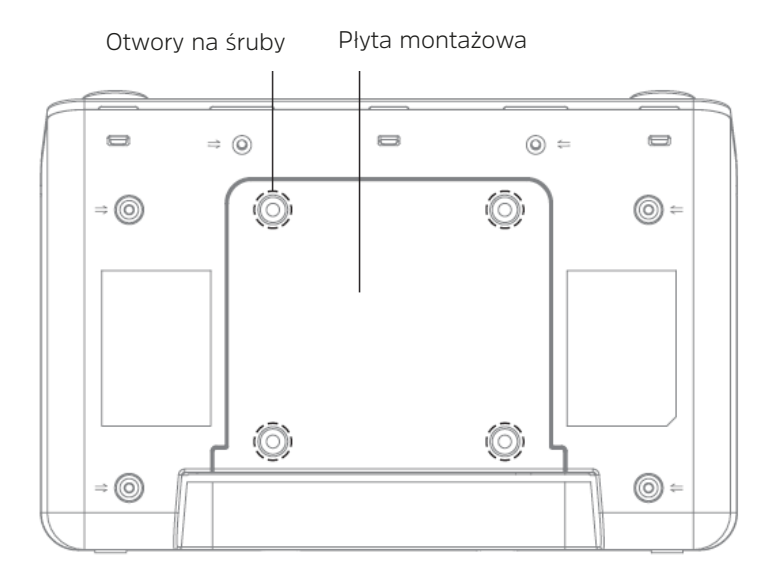

- $\left(\overline{\mathbf{i}}\right)$ Poprowadzić przewód zasilający tak, aby nikt się o niego nie potknął. Upewnij się, że kabel zasilający lub zasilacz jest zawsze łatwo dostępny, aby można było szybko odłączyć urządzenie od zasilania!
- > Następnie podłącz zasilacz do sieci elektrycznej..

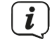

Aby podłączyć urządzenie do sieci, należy włożyć wtyczkę sieciową do gniazdka.

- Należy używać odpowiedniego, łatwo dostępnego przyłącza sieciowego i unikać stosowania wielu gniazdek!
- Jeśli urządzenie ma nie być używane przez dłuższy czas, np. przed rozpoczęciem dłuższej podróży, należy wyjąć wtyczkę z gniazdka sieciowego.

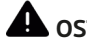

## **OSTRZEŻENIE!**

Nie dotykać wtyczki sieciowej mokrymi rękami, ryzyko porażenia prądem!

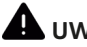

## **UWAGA!**

Ułożyć kabel sieciowy tak, aby nikt nie mógł się o niego potknąć.

> Alternatywnie można również ustawić DIGITRADIO 21 na boku.

## **5.1 Odbiór z anteną drutową**

Liczba i jakość odbieranych stacji zależy od warunków odbioru w miejscu instalacji. Doskonały odbiór można uzyskać za pomocą anteny drutowej.<br>
Czosto ważno jest dokładno ustawienie anteny zwłaszcz

Często ważne jest dokładne ustawienie anteny, zwłaszcza w obszarach peryferyjnych odbioru DAB+. Lokalizację najbliższego masztu nadajnika można szybko znaleźć w Internecie pod adresem "www.emitel.pl", aby szybko znaleźć lokalizację najbliższego masztu nadajnika..

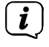

Pierwsze poszukiwania rozpocznij przy oknie w kierunku masztu nadajnika. Przy złej pogodzie odbiór DAB+ może być ograniczony.

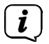

Nie należy dotykać anteny rzutowej, gdy odtwarzana jest stacja. Może to spowodować zakłócenia odbioru i zanik dźwięku.

## **6 Opis urządzenia - DIGITRADIO 21 IR**

## **6.1 Zawartość zestawu**

Przed uruchomieniem należy sprawdzić, czy zakres dostawy jest kompletny:

- 1x DIGITRADIO 21 IR
- 1x Zasilacz
- 1x Skrócona instrukcja obsługi (pełna dostępna na www.technisat.pl)
- 1x Płytka montażowa
- 4x Śruby montażowe BA 4x15

## **6.2 Cechy szczególne DIGITRADIO 21 IR**

DIGITRADIO 21 składa się z odbiornika DAB+/UKW z następującymi funkcjami::

- W pamięci urządzenia można zapisać do 30 stacji DAB+, FM i Internet.
- Radio odbiera na częstotliwościach FM 87,5-108 MHz (analogowo) i DAB+ 174,9-239,2 MHz (antena cyfrowa)
- Odbiór radia internetowego poprzez WLAN.
- Urządzenie posiada wyświetlacz czasu i daty.
- Odtwarzanie muzyki za pośrednictwem połączenia Bluetooth.
- Kolorowy wyświetlacz.
- Sterowanie możliwe również poprzez aplikację CONNECT.

## **6.3 Ogólne funkcje urządzenia**

## **6.3.1 Włączanie urządzenia**

- > Najpierw należy przygotować DIGITRADIO 21 IR do pracy zgodnie z opisem w punkcie 5.
- > Naciśnij przycisk Włącz/Standby (2), aby włączyć DIGITRADIO 21 IR.
- $\left(\mathbf{i}\right)$ Po pierwszym włączeniu następuje automatyczne wyszukiwanie stacji za pośrednictwem DAB+. Następnie zostanie odtworzona pierwsza stacja DAB+ z listy stacji.

## **6.3.2 Wyłączenie urządzenia**

> Naciskając przycisk Włącz/Standby, można przełączyć urządzenie w tryb gotowości. Na wyświetlaczu pojawi się na krótko komunikat [Standby]. Na wyświetlaczu pojawi się data i godzina.

## **6.3.3 Wybór źródła**

> PrzyciskMODE (3) może być używany do przełączania pomiędzy źródłami DAB+ (radio cyfrowe), FM (VHF), Bluetooth i Internet Radio. W tym celu należy kilkakrotnie krótko nacisnąć przycisk.

 $\left(\overline{\mathbf{i}}\right)$ 

Źródła są reprezentowane przez symbol.

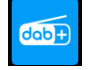

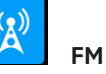

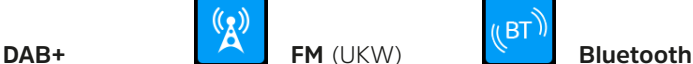

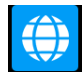

 $(i)$ 

**Internetradio Podcast.**

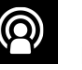

## **6.3.4 Regulacja głośności**

> Wyreguluj głośność za pomocą pokrętła VOLUME (1). Obrót w prawo zwiększa głośność, obrót w lewo zmniejsza głośność.

Ustawiona objętość jest pokazywana na wyświetlaczu za pomocą wykresu słupkowego.

## **6.3.5 Korzystanie ze słuchawek**

#### **Uszkodzenie słuchu!**

Nie należy słuchać radia z dużą głośnością przez słuchawki. Może to spowodować trwałe uszkodzenie słuchu. Przed użyciem słuchawek należy ustawić głośność urządzenia na minimum

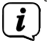

Należy używać wyłącznie słuchawek z 3,5-milimetrową wtyczką jack stereo.

- > Włóż wtyczkę słuchawek do gniazda słuchawkowego (14) z tyłu urządzenia. Dźwięk jest teraz odtwarzany wyłącznie przez słuchawki, głośnik jest wyciszony.
- > Jeśli chcesz ponownie słuchać przez głośniki, wyciągnij wtyczkę słuchawek z gniazda słuchawkowego urządzenia..

## **6.3.6 Wyświetlacz**

W zależności od wybranej funkcji lub opcji na wyświetlaczu pojawiają się następujące informacje (przedstawienie przykładowe):

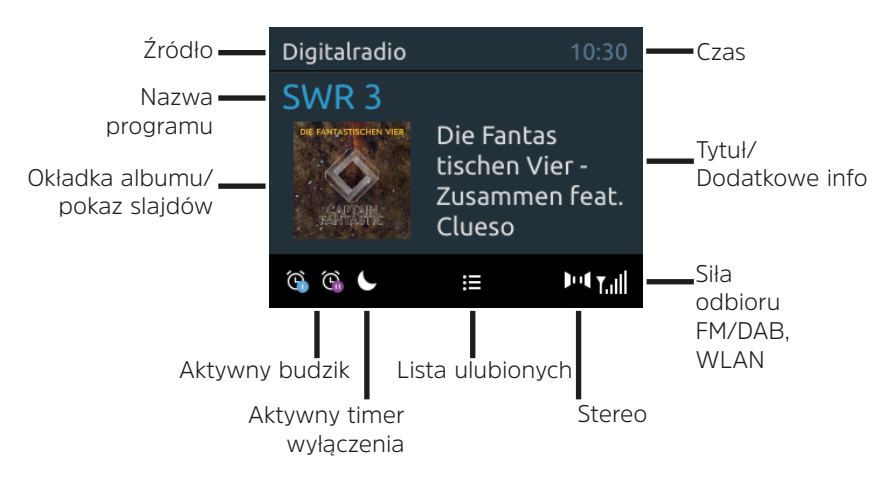

#### **6.3.6.1 Wywołanie wskazań wyświetlacza**

> Nacisnąć kilkakrotnie krótko przycisk INFO (6), aby wyświetlić np. tytuł, wykonawcę, siłę odbioru itp

#### **6.3.6.2 Pokaz slajdów**

Niektóre stacje DAB+ przesyłają dodatkowe informacje, takie jak okładka albumu z bieżącym utworem, reklamy lub dane pogodowe. Rozmiar obrazu można regulować, naciskając pokrętło SCROLL/SELECT (7).

#### **7 Obsługa menu**

Za pomocą menu można uzyskać dostęp do wszystkich funkcji i ustawień DIGITRADIO 21 IR. Nawigacja po menu odbywa się za pomocą przycisków MENU (5) i pokrętła SCROLL/SELECT (7). Menu jest podzielone na podmenu i zawiera różne pozycje menu lub aktywowane funkcje w zależności od wybranego źródła. Aby otworzyć menu, wystarczy krótko nacisnąć przycisk MENU, do momentu aż otworzy się menu. Aby przejść do podmenu, obróć pokrętło SCROLL/SELECT, aby wyświetlić podmenu, a następnie naciśnij je, aby wejść do podmenu. Gwiazdka (\*) oznacza bieżący wybór.

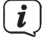

Zamknąć menu: Naciśnij kilkakrotnie przycisk MENU (w zależności od tego, w którym podmenu się znajdujesz), aż do ponownego wyświetlenia aktualnego programu radiowego.

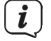

Ustawienia są zapisywane tylko po naciśnięciu pokrętła SCROLL/SELECT. Jeśli zamiast tego naciśniesz przycisk MENU lub BACK, ustawienia nie zostaną zaakceptowane i zapisane (przycisk MENU pełni w tym przypadku funkcję przycisku "wstecz", a menu zostaje opuszczone).

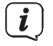

Funkcje i przyciski, które należy nacisnąć, są w niniejszej instrukcji obsługi

przedstawione pogrubioną czcionką. Wyświetlanie wskazań w [nawiasach kwadratowych].

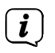

Niektóre teksty (np. pozycje menu, informacje o stacji) mogą być zbyt długie, aby zmieścić się na wyświetlaczu. Po krótkim czasie są one wyświetlane jako tekst przewijany.

#### **8 Pierwsze uruchomienie**

Po pierwszym włączeniu DIGITRADIO 21 CD IR uruchamia się kreator konfiguracji wstępnej.

 $(i)$ 

Wszystkie ustawienia można również w każdej chwili zmienić w późniejszym terminie.

 $\left(\overline{\mathbf{i}}\right)$ 

W celu obsługi ustawienia początkowego należy postępować zgodnie z procedurą obsługi radia w zakresie wyboru i ustawiania w menu podaną w punkcie 7..

- > Wybrać preferowany język obsługi za pomocą pokrętła SCROLL/SELECT i potwierdzić wybór.
- > Zwrócić uwagę na informację o ochronie danych na wyświetlaczu radia i potwierdzić jej przeczytanie.
- > Aby uruchomić kreatora konfiguracji początkowej, należy wybrać pole [TAK] i potwierdzić.
- > W następnym kroku można wybrać format czasu. Wybrać żądane ustawienie [12] lub [24] i potwierdzić.
- > Następnie należy wybrać źródło (DAB+, FM lub Internet), z którego DIGITRADIO 21 IR pozyskuje i aktualizuje godzinę i datę.
- $\left(\mathbf{i}\right)$

Jeśli wybrano opcję [Update NET], w następnym kroku należy wybrać strefę czasową, aby czas był wyświetlany prawidłowo, oraz określić, czy w chwili dokonywania ustawień obowiązuje czas letni czy standardowy.

 $\left(\mathbf{i}\right)$ Następnie radio wyszukuje dostępne sieci WLAN.

> Wybierz znaną Ci sieć WLAN, a następnie preferowaną metodę połączenia. **[Naciśnij przycisk]** Uruchom funkcję WPS (postępuj zgodnie z procedurą dla swojego routera). **[PIN]** Uruchom funkcję WPS za pomocą kodu PIN (zwróć uwagę na procedurę dla swojego routera). **[Pomiń WPS]** Recznie wprowadź klucz sieciowy (wpis jest wymagany tylko raz).

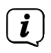

Po wybraniu opcji [Pomiń WPS] można wprowadzić hasło za pomocą wyświetlonej klawiatury. Następnie należy wybrać pole [OK]. Jeśli hasło było poprawne, połączenie z tą siecią jest teraz ustanowione. To, czy istnieje połączenie, można poznać po paskach sygnału na pasku stanu wyświetlacza  $\widehat{\mathbb{R}}$ 

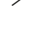

> Po zakończeniu konfiguracji sieci należy potwierdzić powiadomienie o wstępnej konfiguracji, naciskając pokrętło SCROLL/SELECT.

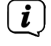

 $\left(\overline{\mathbf{i}}\right)$ 

Więcej informacji na temat odbioru WLAN znajduje się w rozdziale 15.3 Ustawienia internetowe".

## **9 DAB+ (Digital Radio)**

## **9.1 Co to jest DAB+**

DAB+ to nowy format cyfrowy, który umożliwia słuchanie krystalicznie czystego dźwięku bez zakłóceń. W przeciwieństwie do tradycyjnego radia analogowego, system DAB+ nadaje wiele stacji na tej samej częstotliwości. Nazywa się to zespołem lub multipleksem. Zespół składa się ze stacji radiowej i kilku komponentów usługowych lub usług danych, które są nadawane indywidualnie przez stacje radiowe. Informacje dodatkowe pod adresem www.emitel.pl.

## **9.2 DAB+ Radiobetrieb einschalten**

- > Naciskaj przycisk MODE, aż na wyświetlaczu pojawi się komunikat [DAB].
	- Przy pierwszym uruchomieniu systemu DAB+ wykonywane jest pełne skanowanie stacji. Po zakończeniu skanowania pierwsza stacja zostanie odtworzona w kolejności alfanumerycznej.

## **9.2.1 Automatyczne wyszukiwanie**

- $\left(\overline{\mathbf{i}}\right)$ Automatyczne skanowanie skanuje wszystkie kanały DAB+ pasmo III i w ten sposób znajduje wszystkie stacje nadawane w obszarze odbioru.
- $\left(\overline{\mathbf{i}}\right)$ o zakończeniu skanowania pierwsza stacja zostanie odtworzona w kolejności alfanumerycznej.
- > Otwórz MENU > [Ustawienia skanowania] > [Pełne skanowanie] i naciśnij pokrętło SCROLL/SELECT.
- > [Szukaj...] pojawia się na wyświetlaczu.
- $(i)$ Podczas wyszukiwania wyświetlany jest pasek postępu oraz liczba znalezionych stacji.
- $\left(\overline{\mathbf{i}}\right)$ Jeśli nie zostanie znaleziona żadna stacja, należy sprawdzić antenę wrzutową i w razie potrzeby zmienić miejsce instalacji (punkt 5.1).

## **9.2.2 Ręczne wyszukiwanie**

Ta pozycja menu służy do sprawdzania kanałów odbioru i może być używana do ustawiania anteny. Ponadto kanały mogą być dodawane ręcznie.

- > Otwórz kolejno MENU > [Ustawienia wyszukiwania] > [Ręczne ustawienia] i naciśnij pokrętło SCROLL/SELECT.
- > Obróć pokrętło SCROLL/SELECT, aby wybrać kanał (5A do 13F) i naciśnij je. Na wyświetlaczu pojawi się teraz informacja o sile sygnału. Jeśli na danym kanale odbierane są stacje DAB+, wyświetlana jest nazwa zespołu stacji. Antena może być teraz ustawiona na maksymalną siłę sygnału.

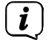

Nadajniki, których siła sygnału jest niższa od wymaganej minimalnej siły sygnału, nie wysyłają wystarczającego sygnału. Jeśli to konieczne, ustaw antene wyrzucającą w sposób opisany w punkcie 5.1.

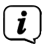

Jeśli na ustawionej częstotliwości lub kanale znajdują się stacje, które nie zostały jeszcze zapisane na liście stacji, zostaną one teraz również zapisane.

## **9.2.3 Wybór programu**

> Obrócić pokrętło SCROLL/SELECT, aby przejść do listy stacji i przełączać między dostępnymi stacjami. Nacisnąć pokrętło SCROLL/SELECT, aby odtworzyć wybraną stację.

## **9.2.4 Dodanie programu do listy ulubionych**

- $\left(\overline{\mathbf{i}}\right)$ W pamięci programu można zapisać do 30 stacji z zakresu DAB+.
- > Najpierw wybrać żądaną stację (patrz punkt 9.2.3).
- > Aby zapisać tę stację w pamięci, podczas odtwarzania nacisnąć i przytrzymać przycisk PRESET, aż na wyświetlaczu pojawi się komunikat [Zapisano]. Następnie użyj pokrętła SCROLL/SELECT, aby wybrać ulubioną pamięć (1...30). Naciśnij pokrętło SCROLL/SELECT, aby zapisać.
- > Aby zapisać dodatkowe stacje, powtórz tę procedurę.

#### **9.2.5 Wywołanie programu z listy ulubionych**

> Aby przywołać stację, która została wcześniej zapisana w pamięci ulubionych, należy krótko nacisnąć przycisk PRESET i za pomocą pokrętła SCROLL/ SELECT wybrać pamięć stacji (1...30). Nacisnąć pokrętło SCROLL/SELECT, aby odtworzyć stację..

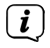

Jeśli w wybranej pozycji programowej nie zapisano żadnej stacji, na wyświetlaczu pojawi się komunikat [(puste)].

#### **9.2.6 Usunięcie/nadpisanie programu na liście ulubionych**

> Wystarczy zapisać nową stację w ulubionym miejscu w pamięci w sposób opisany poniżej.

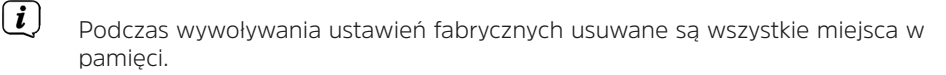

## **9.2.7 Poziom sygnału**

> Naciśnij kilkakrotnie krótko przycisk INFO, aż na wyświetlaczu pojawi się pasek siły sygnału:

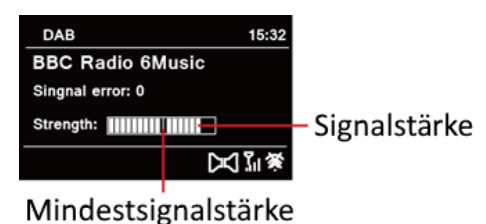

- > Wyświetlacz pokazuje siłę sygnału za pomocą wykresu słupkowego. Znacznik pokazuje minimalną siłę sygnału.
- $\left(\mathbf{i}\right)$ Nadajniki, których siła sygnału jest poniżej wymaganej minimalnej siły sygnału, nie nadają wystarczającego sygnału. W razie potrzeby wyrównać antenę wrzutową zgodnie z opisem w punkcie 5.1.

#### **9.2.8 Dopasowanie głośności (DRC)**

Punkt menu DRC służy do ustawiania stopnia kompresji, który kompensuje wahania dynamiki i związane z tym zmiany głośności.

- > Otwórz MENU > [Wyjście] > [DRC] i naciśnij pokrętło SCROLL/SELECT.
- > Przekręcić pokrętło SCROLL/SELECT, aby wybrać stopień kompresji:

DRC wysoka - wysoka kompresja

DRC niski - Niska kompresja

DRC off - kompresja wyłączona.

> Potwierdź ustawienie, naciskając pokrętło SCROLL/SELECT

#### **9.2.9 Usuwanie nieaktywnych stacji**

Ten punkt menu służy do usuwania z listy stacji starych i nieobsługiwanych już stacji.

> Otwórz MENU > [Ustawienia skanowania] > [Usuń nieaktywny stacje] i naciśnij pokrętło SCROLL/SELECT

Zostaniesz zapytany, czy chcesz usunąć nieaktywne stacje.

> Za pomocą pokrętła SCROLL/SELECT wybierz opcję [Tak] i potwierdź wybór, naciskając pokrętło SCROLL/SELECT.

#### **10 FM (UKW)**

#### **10.1 Włączenie trybu FM**

- > Przełącz na tryb FM naciskając przycisk MODE/ALARM.
- > Na wyświetlaczu pojawi się komunikat > [FM].

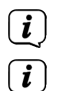

Przy pierwszym włączeniu urządzenia ustawiona jest częstotliwość 87,5 MHz.

Jeśli stacja została już dostrojona lub zapisana, radio będzie odtwarzać ostatnio dostrojoną stację.

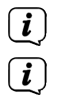

W przypadku stacji RDS wyświetlana jest nazwa stacji

Aby poprawić odbiór, należy ustawić antenę rzutową (punkt 5.1).

## **10.2 FM (UKW)-odbiór z RDS**

RDS to metoda nadawania dodatkowych informacji o stacjach FM. Stacje z RDS nadają np. nazwę stacji lub rodzaj programu. Zostanie to pokazane na wyświetlaczu. Urządzenie może wyświetlać informacje RDS RT (tekst radiowy), PS (nazwa stacji), PTY (typ programu).

## **10.3 Automatyczne wyszukiwanie**

> Naciśnij pokrętło SCROLL/SELECT, aby automatycznie wyszukać następną stację o wystarczającym sygnale..

Alternatywnie: proszę wcisnąć przycisk **SCAN**.

 $\left(\overline{\bm{i}}\right)$ 

 $\left(\mathbf{i}\right)$ 

Jeśli zostanie znaleziona stacja FM o wystarczająco silnym sygnale, wyszukiwanie zostanie zatrzymane i stacja zostanie odtworzona. Jeśli odbierana jest stacja RDS, wyświetlana jest nazwa stacji oraz, jeśli ma to zastosowanie, tekst radiowy.

W celu dostrojenia do słabszych stacji należy skorzystać z funkcji ręcznego wyszukiwania stacji.

#### **10.4 Manuelle Sendersuche**

> Obrócić pokrętło SCROLL/SELECT, aby wybrać żądaną stację lub częstotliwość.

W celu dostrojenia do słabszych stacji należy skorzystać z funkcji ręcznego wyszukiwania stacji.

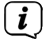

Wyświetlacz pokazuje częstotliwość w krokach co 0,05 MHz..

#### **10.5 Ustawienia wyszukiwania**

W tym punkcie menu można ustawić czułość wyszukiwania.

- > Otwórz MENU > [Ustawienia skanowania] i naciśnij pokrętło SCROLL/SELECT.
- > Wybierz, czy skanowanie ma być zatrzymywane tylko dla silnych stacji [Tylko silne stacje] czy dla wszystkich stacji (w tym słabych) [Wszystkie stacje].

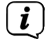

Jeśli wybierzesz opcję All stations, automatyczne wyszukiwanie zatrzyma się na każdej dostępnej stacji. Może to spowodować, że słabe stacje będą odtwarzane z zakłóceniami.

> Naciśnij pokrętło SCROLL/SELECT, aby zapisać.

#### **10.6 Ustawienia audio**

- > Otwórz MENU > [Ustawienia audio] i naciśnij pokrętło SCROLL/SELECT.
- > Wybierz opcję [Stereo możliwe] lub [Tylko Mono], aby odtwarzać dźwięk stereo lub mono tylko wtedy, gdy odbiór FM jest słaby.
- > Naciśnij pokrętło SCROLL/SELECT, aby potwierdzić ustawienie.

#### **10.7 UKW-Dodanie programu do listy ulubionych**

- $\left(\overline{\mathbf{i}}\right)$ W pamięci programu można zapisać do 10 stacji w zakresie FM.
- > Najpierw ustawić żądaną stację.
- > Aby zapisać tę stację w pamięci, podczas odtwarzania nacisnąć i przytrzymać przycisk PRESET, aż na wyświetlaczu pojawi się komunikat [Zapisano ulubione]. Następnie użyj pokrętła SCROLL/SELECT, aby wybrać ulubioną pamięć (1...30). Naciśnij pokrętło SCROLL/SELECT, aby zapisać.
- > Aby zapisać dodatkowe stacje, powtórz tę procedurę

#### **10.7.1 UKW (FM) -wywołanie programu z listy ulubionych**

> Aby przywołać stację, która została wcześniej zapisana w pamięci ulubionych, krótko nacisnąć przycisk PRESET i za pomocą pokrętła SCROLL/SELECT wybrać pamięć stacji (1...30). Nacisnąć pokrętło SCROLL/SELECT, aby odtworzyć stację.

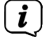

Jeśli w wybranej pozycji programowej nie zapisano żadnej stacji, na wyświetlaczu pojawi się komunikat [(Empty)].

#### **10.7.2 Usunięcie/nadpisanie programu na liście ulubionych**

> Wystarczy zapisać nową stację w ulubionym miejscu w pamięci w sposób opisany poniżej.

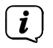

Podczas wywoływania ustawień fabrycznych wszystkie miejsca w pamięci są usuwane.

#### **11 Internetradio**

DIGITRADIO 21 IR jest wyposażony w odbiornik radia internetowego. Aby móc odbierać internetowe stacje radiowe, potrzebne jest połączenie z Internetem przez router WLAN z siecią bezprzewodową. Informacje o tym, jak skonfigurować połączenie internetowe, znajdują się w rozdziale 15.3.

> Naciskaj kilkakrotnie przycisk MODE, aż na wyświetlaczu pojawi się komunikat [Radio internetowe].

 $\left(\mathbf{i}\right)$ 

Jeśli uruchomisz radio internetowe po raz pierwszy bez skonfigurowanego podczas pierwszej instalacji połączenia WLAN, pojawi się kreator wyszukiwania, który pokaże Ci wszystkie stacje WLAN w zasięgu. Wybierz znaną Ci sieć WLAN za pomocą pokrętła SCROLL&SELECT i wprowadź odpowiednie hasło za pomocą wyświetlonej klawiatury (pomiń WPS). Następnie wybierz opcję [OK] i naciśnij pokrętło SCROLL&SELECT. Jeśli hasło było poprawne, połączenie z tą siecią jest teraz ustanowione. To, czy istnieje połączenie, można poznać po paskach sygnału na pasku stanu wyświetlacza.

. UAby anulować wpis, wybierz opcję [ABBREC] i naciśnij pokrętło SCROLL&SELECT. W przypadku pomyłki można usunąć ostatnią wprowadzoną literę, naciskając przycisk [BKSP].

#### **11.1 Ostatnio słuchane**

- > Wybierz kolejno MENU > [Ostatnio słuchane], aby wyświetlić listę ostatnio odtwarzanych stacji.
- > Wybierz stację za pomocą pokrętła SCROLL&SELECT i odtwórz ją, naciskając pokrętło SCROLL&SELECT.

#### **11.2 Lista programów**

- > Naciśnij przycisk MENU i wybierz > [Lista kanałów].
- $\left(\mathbf{i}\right)$ W obszarze Lista stacji wyświetlane są wszystkie internetowe stacje radiowe podzielone na różne kategorie.
- > Wybierz stację według kategorii/kraju/rodzaju i naciśnij pokrętło SCROLL&SELECT.

## **11.3 Dodawanie programów do ulubionych**

> Naciśnij i przytrzymaj przycisk PRESET na urządzeniu, aż na wyświetlaczu pojawi się komunikat [Save Favourite]. Tutaj można wybrać jedną z 30 ulubionych lokalizacji pamięci za pomocą pokrętła SCROLL&SELECT. Aby zapisać stację, naciśnij pokrętło SCROLL&SELECT, gdy podświetlenie znajduje się na żądanym miejscu pamięci ulubionych. Na wyświetlaczu pojawia się komunikat [zapisano].

 $\left(\mathbf{i}\right)$ Aby uzyskać dodatkowe informacje o aktualnie odtwarzanej stacji, naciśnij kilkakrotnie przycisk INFO**.**

#### **11.4 Wywołanie ulubionych**

> Nacisnąć krótko przycisk PRESET na urządzeniu i za pomocą pokrętła SCROLL&SELECT wybrać stację z listy pamięci ulubionych. Naciśnij pokrętło SCROLL&SELECT, aby odtworzyć stację.

#### **12 Podkasty**

Dostęp do podcastów odbywa się w taki sam sposób jak do internetowych stacji radiowych poprzez Internet i połączenie WLAN. Podstawowa obsługa jest zgodna z opisem w punkcie "11 Radio internetowe" na stronie 21.

#### **13 Bluetooth**

W trybie Bluetooth można odtwarzać muzykę z podłączonego smartfona lub tabletu przez głośnik urządzenia DIGITRADIO 21 IR. Aby to zrobić, oba urządzenia muszą być najpierw ze sobą "sparowane".

#### **13.1 Włączanie obsługi Bluetooth**

- > Przełącz się na tryb Bluetooth, naciskając przycisk MODE.
- > [Bluetooth] pojawia się na wyświetlaczu.

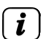

Przy pierwszym włączeniu należy najpierw sparować urządzenie zewnętrzne (smartfon/tablet).

 $\left(\mathbf{i}\right)$ 

Jeśli urządzenie zewnętrzne znajdujące się w zasięgu zostało już sparowane, połączenie zostanie nawiązane automatycznie. W zależności od podłączonego urządzenia, odtwarzanie muzyki może rozpocząć się automatycznie.

#### **13.2 Parowanie urządzenia zewnętrznego**

Aby sparować urządzenie zewnętrzne, np. smartfon lub tablet, z DIGITRADIO 21 IR, należy wykonać następujące czynności:

- > Uruchomić tryb Bluetooth zgodnie z opisem w punkcie 13.1.
- > Na wyświetlaczu pojawi się komunikat "Bluetooth widoczny".

> Teraz rozpocznij wyszukiwanie urządzeń Bluetooth w pobliżu na swoim urządzeniu zewnętrznym. Być może trzeba będzie najpierw aktywować funkcję Bluetooth w urządzeniu zewnętrznym.

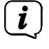

 $\left(\overline{\mathbf{i}}\right)$ 

Informacje o tym, jak aktywować funkcję Bluetooth w urządzeniu zewnętrznym i przeprowadzić wyszukiwanie, znajdują się w instrukcji obsługi urządzenia zewnętrznego.

Podczas procesu parowania oba urządzenia powinny znajdować się w odległości 10 cm od siebie.

- > Na liście urządzeń Bluetooth znalezionych w urządzeniu zewnętrznym powinien pojawić się teraz wpis DIGITRADIO 21 IR. Stuknij w nią, aby zakończyć proces parowania. Jeśli proces parowania zakończy się pomyślnie, na wyświetlaczu DIGITRADIO 21 IR pojawi się komunikat [Connected] i zabrzmi sygnał potwierdzenia.
- > Możesz teraz rozpocząć odtwarzanie muzyki na swoim urządzeniu zewnętrznym.

W zależności od protokołu Bluetooth urządzenia zewnętrznego, można sterować odtwarzaniem muzyki za pomocą pokrętła SCROLL/SELECT: Odtwarzanie/Pauza Naciśnij przycisk Odtwarzanie/Pauza/SCAN (9). Następny tytuł Obróć pokrętło SCROLL/SELECT (w prawo) Poprzedni tytuł Obróć pokrętło SCROLL/SELECT (lewo 2x) Tytuł od początku Obróć pokrętło SCROLL/SELECT (lewo 1x)

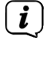

 $(i)$ 

 $\left(\mathbf{i}\right)$ 

Można też użyć elementów sterujących odtwarzaniem w aplikacji muzycznej urządzenia zewnętrznego.

Jeśli nie ma odtwarzania lub żadne urządzenie nie jest sparowane, DIGITRADIO 21 IR po ok. 15 minutach przechodzi w tryb czuwania.

#### **13.3 Odłączanie parowania**

> Możesz anulować aktywne parowanie na urządzeniu zewnętrznym. Postępuj zgodnie z instrukcjami zawartymi w instrukcji obsługi urządzenia zewnętrznego.

Alternatywnie:

Naciśnij i przytrzymaj przycisk PRESET, aż na wyświetlaczu ponownie pojawi się komunikat [Bluetooth widoczny].

#### **14 Dalsze funkcje**

#### **14.1 Timer uśpienia**

Timer uśpienia automatycznie przełącza DIGITRADIO 21 IR w stan gotowości po upływie ustawionego czasu.

> Podczas normalnej pracy naciśnij kilkakrotnie przycisk SLEEP/SNOOZE (8). Możesz wybrać pomiędzy Off, 15, 30, 45 i 60 minut.

- > Aktywny sleep timer w normalnym trybie pracy można rozpoznać po symbolu księżyca na wyświetlaczu z dostępnym jeszcze czasem do momentu wyłączenia.
- > Aby wyłączyć aktywny timer snu, naciśnij kilkakrotnie przycisk SLEEP/SNOOZE, aż zostanie wyświetlony komunikat [Wył.]

## **14.2 Budzik**

Budzik włącza DIGITRADIO 21 IR o ustawionej godzinie alarmu. Można zaprogramować dwa czasy alarmu. Jako przykład, opis programowania budzika 1 jest następujący.

#### **14.2.1 Ustawienie budzika**

- > Otwórz MENU > [Menu główne] > [Budzik].
- > Wybierz alarm, który chcesz ustawić, obracając pokrętło SCROLL/SELECT i naciśnij pokrętło SCROLL/SELECT.
- > Następnie można ustawić poszczególne parametry budzika. Wartość można zmienić, obracając pokrętło SCROLL/SELECT. Naciśnij pokrętło SCROLL/SELECT, aby zaakceptować ustawienie.

#### **Budzik**

> Włącz budzik Active: [Włacz] lub [Wyłącz].

#### **Powtarzanie**

> Możesz wybrać pomiędzy Codziennie (każdy dzień tygodnia), Raz, Dni powszednie (pon.-pt.) lub Weekendy (sob. i niedz.). Naciśnij przycisk OK, aby zastosować ustawienie.

#### **Czas alarmu Data/godzina**

> Tutaj można wprowadzić godzinę alarmu i w razie potrzeby datę.

Najpierw wybierz godziny za pomocą pokrętła SCROLL/SELECT i naciśnij pokrętło SCROLL/SELECT, aby zaakceptować. Następnie wprowadź minuty. Zaakceptuj je również naciskając pokrętło SCROLL/SELECT.

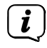

Jeśli w opcji Powtarzanie wybrano ustawienie [Raz], należy wprowadzić zarówno datę, jak i godzinę.

## **Źródło**

> Następnie wprowadzane jest źródło. Dostępny jest buzzer, DAB+, FM i internet Radio. Naciśnij pokrętło SCROLL/SELECT, aby zaakceptować ustawienie.

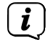

Jeśli wybrano DAB+, FM lub Internet Radio, można określić, czy budzenie ma następować przy ostatnio słuchanej stacji, czy przy stacji z listy ulubionych.

## **Czas**

> Następnie wprowadź czas budzenia. Zaakceptuj wpis, naciskając pokrętło SCROLL/SELECT.

## **Głośność**

> Wreszcie, można ustawić głośność dźwięku alarmu za pomocą pokrętła SCROLL/SELECT. Naciśnij pokrętło SCROLL/SELECT, aby zaakceptować.

## **Zapisz**

> Naciśnij pokrętło SCROLL/SELECT, aby zapisać alarm.

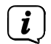

 $\left(\mathbf{i}\right)$ 

Aby budzik działał prawidłowo, godzina musi być wczytana. Więcej informacji można znaleźć w pkt 15.4.2.

 $\left(\overline{\mathbf{i}}\right)$ Gdy budzik jest aktywny, na wyświetlaczu pojawia się symbol budzika.

## **14.2.2 Wyłączenie budzika po alarmie**

> Naciśnij przycisk Włącz/Standby, aby wyłączyć budzik. .

Jeśli chcesz włączyć funkcję drzemki, naciśnij przycisk SLEEP/SNOOZE (8) kilka razy, gdy budzik jest aktywny.

#### **15 Ustawienia systemowe**

Wszystkie ustawienia wyjaśnione w tym punkcie mają zastosowanie do wszystkich źródeł.

> Otwórz menu i wybierz opcję [Konfiguracja systemu] za pomocą pokrętła SCROLL/SELECT. Naciśnij pokrętło SCROLL/SELECT, aby otworzyć ustawienia systemowe.

## **15.1 Korektor**

Aby dostosować dźwięk DIGITRADIO 21 IR, można użyć korektora z ustawieniami wstępnymi Flat, Classic, Rock, Pop i Jazz.

- > Dostęp do ustawień korektora można uzyskać poprzez MENU > [Ustawienia systemu] > [Korektor].
- > Wybierz żądane ustawienie korektora i naciśnij pokrętło SCROLL/SELECT.

 $\lceil i \rceil$ 

\* oznacza aktualny wybór/ustawienie.

## **15.2 Jakość strumienia audio**

Niektóre internetowe stacje radiowe oferują swoje strumienie radiowe w różnych poziomach jakości. W tym podmenu można ustawić poziom jakości wybierany domyślnie przez DIGITRADIO 21 IR.

- > Otwórz MENU > [Ustawienia systemu] > [Jakość strumienia audio].
- > Wybierz żądaną jakość strumienia audio i naciśnij pokrętło SCROLL/SELECT, aby zapisać ustawienie.

## **15.3 Ustawienia internetowe**

> Poprzez MENU > [Ustawienia systemu] > [Ustawienia internetowe] można wywołać i skonfigurować ustawienia sieciowe.

## **15.3.1 Konfiguracja połączenia WLAN**

Aby skonfigurować połączenie sieciowe przez WLAN, masz możliwość skorzystania z kreatora sieci lub zrobienia tego ręcznie.

## **15.3.1.1 Konfiguracja za pomocą kreatora sieci**

> Wybierz [Kreator sieci], aby go uruchomić.

 $\left(\mathbf{i}\right)$ Kreator sieci wyszukuje teraz wszystkie sieci WLAN w zasięgu i pokazuje je.

> Wybierz znaną sieć WLAN, a następnie preferowaną metodę połączenia. **[Naciśnij]** Uruchom funkcję WPS (postępuj zgodnie z procedurą swojego routera).

**[PIN] U**ruchomienie funkcji WPS za pomocą kodu PIN (postępuj zgodnie z procedurą routera)

**[Pomiń WPS]** Wprowadź ręcznie klucz sieciowy (wpis jest wymagany tylko raz).

 $\left(\mathbf{i}\right)$ 

 $\left(\overline{\mathbf{i}}\right)$ 

Po wybraniu opcji [Pomiń WPS] można wprowadzić hasło za pomocą wyświetlonej klawiatury. Następnie należy wybrać pole [OK]. Jeśli hasło było poprawne, połączenie z tą siecią jest teraz ustanowione. To, czy istnieje połączenie, można poznać po paskach sygnału na pasku stanu wyświetlacza  $\epsilon$ 

## **15.3.2 Konfiguracja za pomocą funkcji WPS**

W ten sposób zostanie nawiązane bezpośrednie połączenie z routerem. Nie jest konieczne wybieranie i/lub wprowadzanie sieci WLAN (SSID) i hasła.

- > Uruchom funkcję WPS na routerze zgodnie z jego instrukcją obsługi.
- > Następnie wybierz [Konfiguracja WPS], aby rozpocząć proces łączenia.

Proszę zwrócić uwagę na wyświetlacz. Proces łączenia kończy się zwykle po kilku sekundach i można teraz korzystać z połączenia WLAN.

## **15.3.2.1 Ręczna konfiguracja**

- > Wybierz opcję [Ustawienia ręczne], a następnie [Bezprzewodowe], aby rozpocząć ręczną konfigurację.
- > Teraz wybierz, czy chcesz, aby router pobierał adres IP, bramę itp. automatycznie (DHCP aktywny), czy wprowadzał je ręcznie (DHCP nieaktywny).

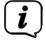

Należy pamiętać, że automatyczne pobieranie adresu IP, bramy, maski podsieci działa tylko wtedy, gdy w routerze jest włączona funkcja DHCP.

- > Wprowadź kolejno adres IP, maskę podsieci, adres bramy, podstawowy DNS i ewentualnie drugorzędny DNS, używając pokrętła SCROLL/SELECT. Potwierdzić każdą ustawioną wartość, naciskając pokrętło SCROLL/SELECT.
- > Teraz wprowadź nazwę (SSID) swojej sieci WLAN za pomocą wirtualnej klawiatury i potwierdź, naciskając pokrętło SCROLL/SELECT.
- > Wybierz, czy sieć WLAN jest szyfrowana przez WEP lub przez WPA/WPA2 i potwierdź poniższy punkt.
- > Na koniec wprowadź hasło WLAN za pomocą wirtualnej klawiatury i potwierdź wybór, naciskając pokrętło SCROLL/SELECT, aby rozpocząć proces łączenia.
- $\left(\mathbf{i}\right)$ Z reguły połączenie WLAN można wykorzystać po kilku sekundach.

#### **15.3.3 Pokaż ustawienia**

> Wybierz opcję [Pokaż ustawienia], aby wyświetlić bieżące ustawienia sieci.

#### **15.3.4 Konfiguracja kodu PIN NetRemote**

Jeśli chcesz zdalnie sterować DIGITRADIO 21 IR za pomocą aplikacji TechniSat CONNECT App, możesz tutaj zabezpieczyć połączenie własnym kodem PIN. Następnie należy wprowadzić ten PIN również w aplikacji CONNECT App.

> W punkcie [NetRemote PIN Setup] wprowadź 4-cyfrowy kod PIN.

#### **15.3.5 Usuń ustawienia sieciowe**

Ten punkt menu służy do zakończenia istniejącego połączenia z siecią WLAN i usunięcia wprowadzonych ustawień. Jeśli chcesz ponownie podłączyć urządzenie do tej sieci, musisz ponownie wprowadzić wszystkie ustawienia.

#### **15.3.6 Połączenie WLAN w stanie gotowości**

> Aktywuj tutaj połączenie WLAN w trybie gotowości. Zwiększa to zużycie energii w trybie czuwania. Teraz jednak radio można włączyć także za pomocą aplikacji TechniSat CONNECT.

#### **15.4 Ustawienia czasu i daty**

#### **15.4.1 Ręczne ustawianie czasu/daty**

W zależności od ustawienia aktualizacji czasu (punkt 15.4.2), należy ręcznie ustawić godzinę i datę.

> W podmenu [Ustawienia systemu] wybierz opcję [Czas/data] > [Ustaw czas/ datę] i naciśnij pokrętło SCROLL/SELECT.

- > Pierwsze cyfry (dzień) daty migają i można je zmienić obracając pokrętło SCROLL/SELECT.
- > Naciśnij pokrętło SCROLL/SELECT, aby zaakceptować.
- > Następnie migają kolejne cyfry (miesiąc) daty, które również można zmienić w sposób opisany powyżej.
- > Po każdym kolejnym ustawieniu naciśnij pokrętło SCROLL/SELECT, aby przejść do następnego ustawienia.
- > Na czas, postępuj zgodnie z wcześniejszym opisem.
- > Po dokonaniu wszystkich ustawień i ostatnim naciśnięciu pokrętła SCROLL/ SELECT na wyświetlaczu pojawi się komunikat [Saved].

## **15.4.2 Aktualizacja czasu**

Tutaj można określić, czy synchronizacja czasu ma odbywać się automatycznie poprzez DAB+, FM (VHF) lub Internet, czy też ma być wprowadzona ręcznie (punkt 15.4.1).

- > W podmenu [Ustawienia systemu] wybierz opcję [Czas/data] > [Aktualizacja czasu] i naciśnij pokrętło SCROLL/SELECT.
- > Użyj pokrętła SCROLL/SELECT, aby wybrać jedną z następujących opcji:

[Aktualizacja z DAB] (aktualizacja przez DAB+).

[Aktualizacja FM] (aktualizacja tylko przez FM) [Aktualizacja NET] (aktualizacja tylko przez Internet) [Brak aktualizacji] (czas/data muszą być wprowadzone ręcznie, patrz punkt 15.4.1).

> Naciśnij pokrętło SCROLL/SELECT, aby zapisać ustawienie.

#### **15.4.3 Ustawienie zegara**

Pod pozycją Ustaw format można aktywować format 12- lub 24-godzinny.

- > W podmenu [Ustawienia systemu] wybierz opcję [Czas/data] > [Ustaw format] i naciśnij pokrętło SCROLL/SELECT.
- > Użyj pokrętła SCROLL/SELECT, aby wybrać następujące opcje:

[24 godziny]

[12 godzin]

> Naciśnij pokrętło SCROLL/SELECT, aby zapisać.

#### **15.4.4 Ustawienia strefy czasowej**

Aby zaktualizować czas przez Internet, ważne jest skonfigurowanie prawidłowej strefy czasowej.

- > W podmenu [Ustawienia systemu] wybierz opcję [Czas/Data] > [Ustaw strefę czasową] i naciśnij pokrętło SCROLL/SELECT.
- > Wybierz strefę czasową za pomocą pokrętła SCROLL/SELECT i naciśnij pokrętło SCROLL/SELECT, aby zapisać.

## **15.4.5 Czas letni**

W celu prawidłowego wyświetlania czasu przez Internet należy skonfigurować aktualny czas letni lub zimowy.

- > W podmenu [Ustawienia systemu] wybierz opcję [Czas/data] > [Czas letni] i naciśnij pokrętło SCROLL/SELECT.
- > Za pomocą pokrętła SCROLL/SELECT wybierz > [Czas letni] > [TAK] lub [NIE] i naciśnij pokrętło SCROLL/SELECT, aby zapisać.

#### **15.4.6 Auto-Standby**

W tym punkcie menu można określić czas, po którym DIGITRADIO 21 IR automatycznie przechodzi w stan gotowości (jeśli nie jest obsługiwane lub nie jest odtwarzane).

- > W podmenu [Ustawienia systemu] wybierz opcję [Auto Standby] i naciśnij pokrętło SCROLL/SELECT.
- > Wybierz godzinę za pomocą pokrętła SCROLL/SELECT i naciśnij pokrętło SCROLL/SELECT, aby ją zapisać.

#### **15.5 Język**

- > W podmenu [Ustawienia systemu] wybierz pozycję [Język] i naciśnij pokrętło SCROLL/SELECT.
- > Wybierz jeden z dostępnych języków za pomocą pokrętła SCROLL/SELECT i potwierdź wybór, naciskając pokrętło SCROLL/SELECT.

#### **15.6 Ustawienia fabryczne**

W przypadku zmiany lokalizacji urządzenia, np. przeprowadzki, zapisane stacje mogą nie być już odbierane. W takim przypadku, przywracając ustawienia fabryczne, można usunąć wszystkie zapisane stacje, a następnie rozpocząć nowe wyszukiwanie stacji..

- > W podmenu [Ustawienia systemu] wybierz pozycję [Ustawienie fabryczne] i naciśnij pokrętło SCROLL/SELECT.
- > Za pomocą pokrętła SCROLL/SELECT wybierz opcję [Tak], aby wykonać ustawienie fabryczne i naciśnij pokrętło SCROLL/SELECT.
- $(i)$ Wszystkie wcześniej zapisane stacje i ustawienia zostaną usunięte. Urządzenie znajduje się teraz w stanie dostawy.

Na wyświetlaczu pojawi się komunikat > Restart...] i urządzenie rozpocznie wyszukiwanie stacji w systemie DAB+.

#### **15.7 Aktualizacja oprogramowania**

Pozycja Aktualizacja oprogramowania służy do aktualizacji oprogramowania urządzenia (tylko przy aktywnym połączeniu internetowym).

> W podmenu [Ustawienia systemu] wybierz opcję [Aktualizacja oprogramowania] i naciśnij pokrętło SCROLL/SELECT.

## **Auto-Aktualizacja**

> Aktywuj tę funkcję, aby DIGITRADIO 21 IR podczas pracy automatycznie wyszukiwał nowe wersje oprogramowania. Jeśli zostanie znalezione nowe oprogramowanie, na wyświetlaczu pojawi się komunikat. Postępuj zgodnie z instrukcjami na ekranie i nie wyłączaj urządzenia podczas aktualizacji oprogramowania..

#### **Sprawdź teraz**

> Wybierz opcję [Sprawdź teraz], aby natychmiast wyszukać nową wersję oprogramowania przez Internet. Przestrzegać instrukcji na ekranie i nie wyłączać urządzenia podczas aktualizacji oprogramowania.

#### **15.8 Kreator konfiguracji**

Tutaj możesz ponownie uruchomić kreatora konfiguracji.

#### **15.9 Informacja o systemie**

W sekcji Info można sprawdzić aktualnie zainstalowaną wersję SW.

- > W podmenu [Ustawienia systemu] wybierz pozycję [Info] i naciśnij pokrętło SCROLL/SELECT.
- > Wyświetlana jest aktualna wersja SW.

#### **15.10 Ochrona danych osobowych**

Pod tym punktem znajdziesz informacje o ochronie danych osobowych.

> W podmenu [Ustawienia systemu] wybierz pozycję [Prywatność] i naciśnij pokrętło SCROLL/SELECT.

#### **15.11 Ustawienia wyświetlacza**

Można ustawić jasność wyświetlacza dla trybu pracy i czuwania.

- > Za pomocą pokrętła **SCROLL/SELECT** wybierz opcję [Jasność].
- > [Podczas pracy] służy do regulacji jasności w normalnym, włączonym stanie. W tym miejscu można wybrać pomiędzy poziomami jasności [Wysoka], [Średnia] i [Niska]. Za pomocą pokrętła **SCROLL/SELECT** wybierz poziom jasności i naciśnij pokrętło **SCROLL/SELECT**, aby zapisać.
- > [Standby] umożliwia regulację jasności w trybie czuwania. W tym miejscu można wybrać pomiędzy poziomami jasności [Wysoka], [Średnia] i [Niska]. Za pomocą pokrętła **SCROLL/SELECT** wybierz poziom jasności i naciśnij pokrętło **SCROLL/SELECT**, aby zapisać.
- > [Auto Dim] automatycznie przyciemnia wyświetlacz (jeśli wybrano opcję [Włącz]) do poziomu Niska jasność po 10 sekundach bezczynności radia.
- > Jeśli wybrano ustawienie [Wyłącz], wyświetlacz będzie stale podświetlony z poziomem jasności wybranym w funkcji [Podczas pracy]. Aby zapisać ustawienie, naciśnij pokrętło **SCROLL/SELECT**.

#### **16 Czyszczenie**

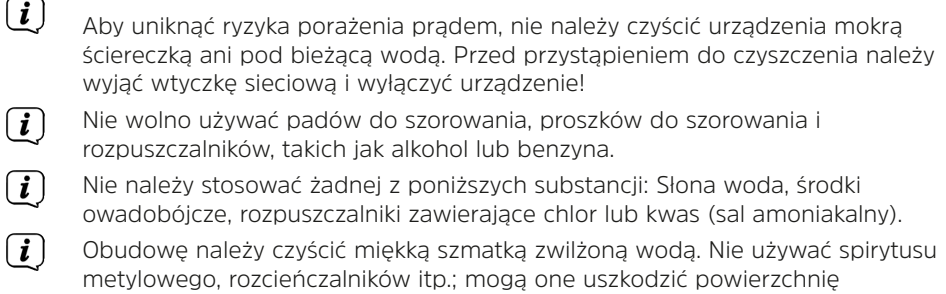

Wyświetlacz należy czyścić wyłącznie miękką bawełnianą ściereczką. W  $\left(\mathbf{i}\right)$ razie potrzeby użyj bawełnianej szmatki z niewielką ilością niealkalicznego, rozcieńczonego roztworu mydła na bazie wody lub alkoholu.

Delikatnie przetrzyj powierzchnię bawełnianą szmatką.

#### **17 Rozwiązywanie problemów**

urządzenia.

Jeśli urządzenie nie działa zgodnie z przeznaczeniem, należy sprawdzić je w oparciu o poniższą tabelę.

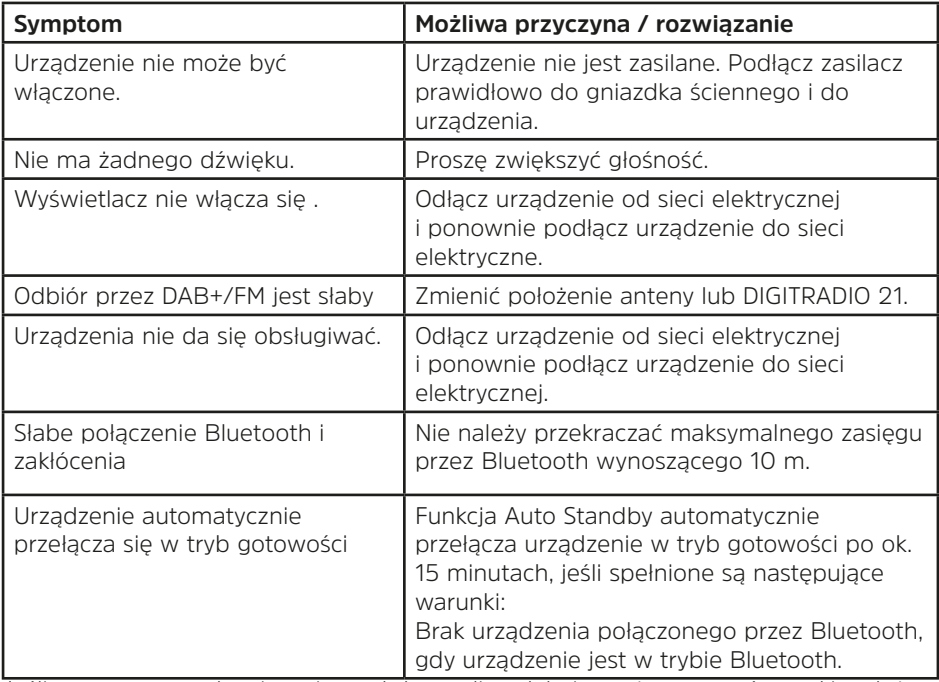

Jeśli po przeprowadzeniu opisanych kontroli nadal nie można usunąć usterki, należy skontaktować się z infolinią techniczną.

#### **18 Dane techniczne /informacje producenta**

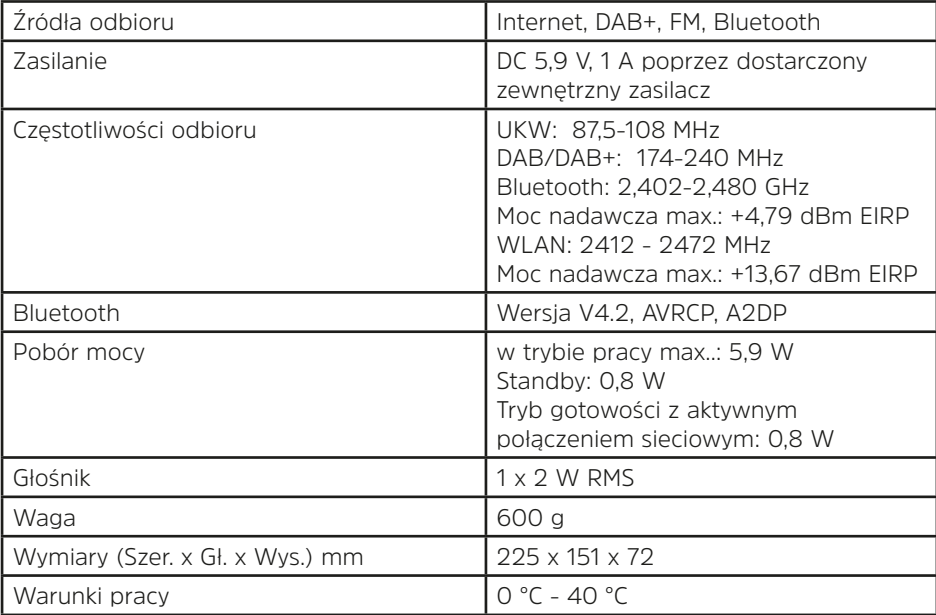

Wyjątek stanowią zmiany techniczne i błędy.

## **Dane techniczne dołączonego zasilacza**

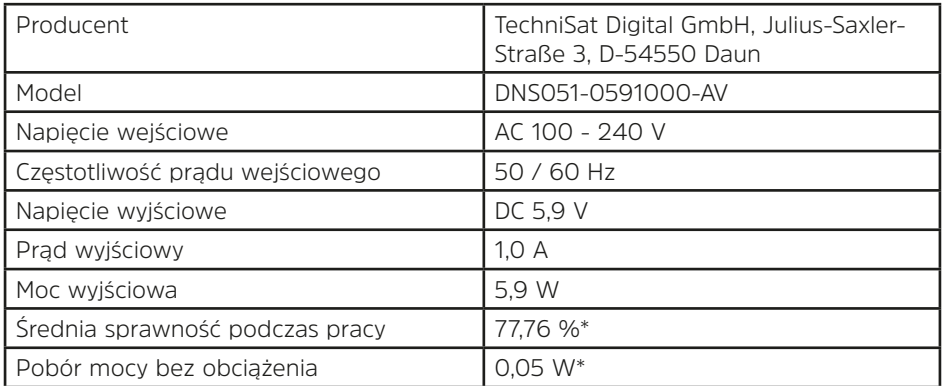

**\***230 V (± 10 %) /50 Hz